## Connexion client Thegreenbow sur un Cisco 871

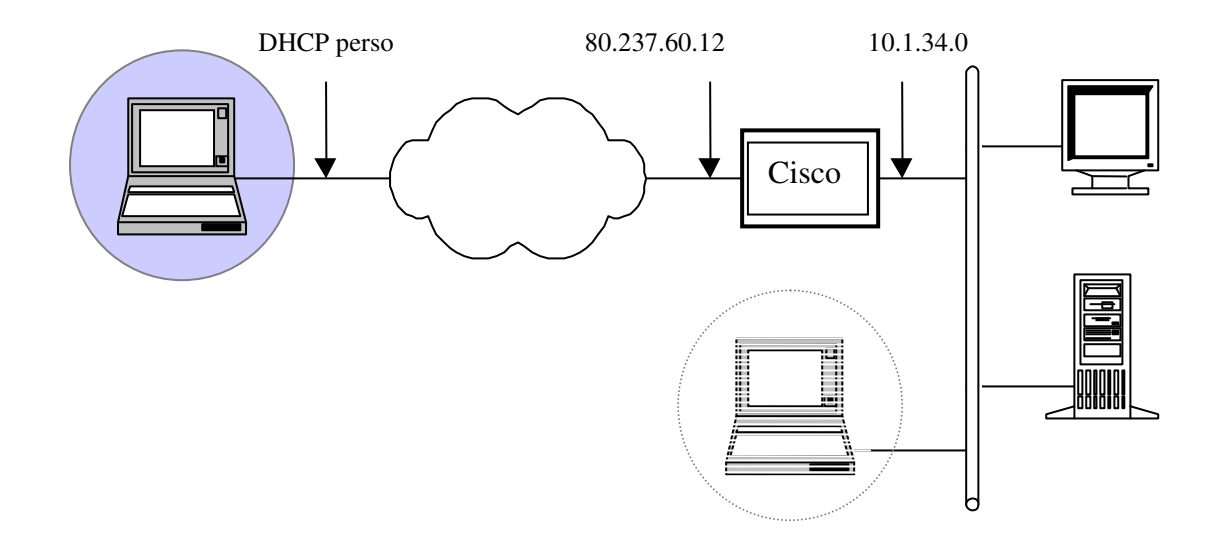

Le client nomade peut se connecter de tout endroit avec une connexion internet. Il est donc en ip dynamique au niveau du PC (DHCP).

Le but est de se connecter sur le réseau 10.1.34.0 (255.255.255.0) . Ce réseau a en entrée un routeur Cisco 871 sur l'adresse publique 82.237.60.12.

Pour le réseau 10.1.34.0 le client nomade arrive avec l'adresse 10.135.63.115

Page2 …………. Phase 1 et configuration avancée de la phase 1

Page3 …………..Phase 2

Page4 …………..Résumé de la configuration du Cisco

## PHASE 1

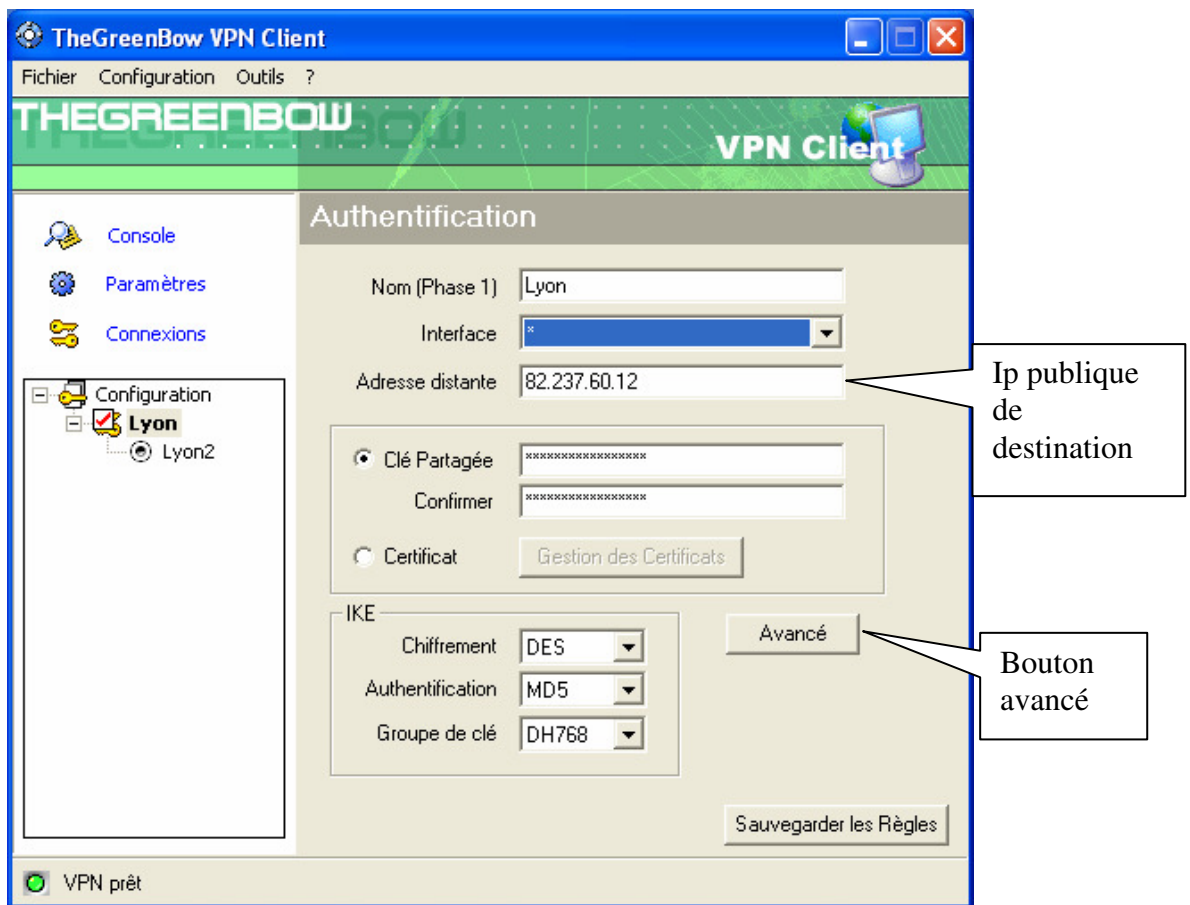

Clique sur le bouton « Avancé »

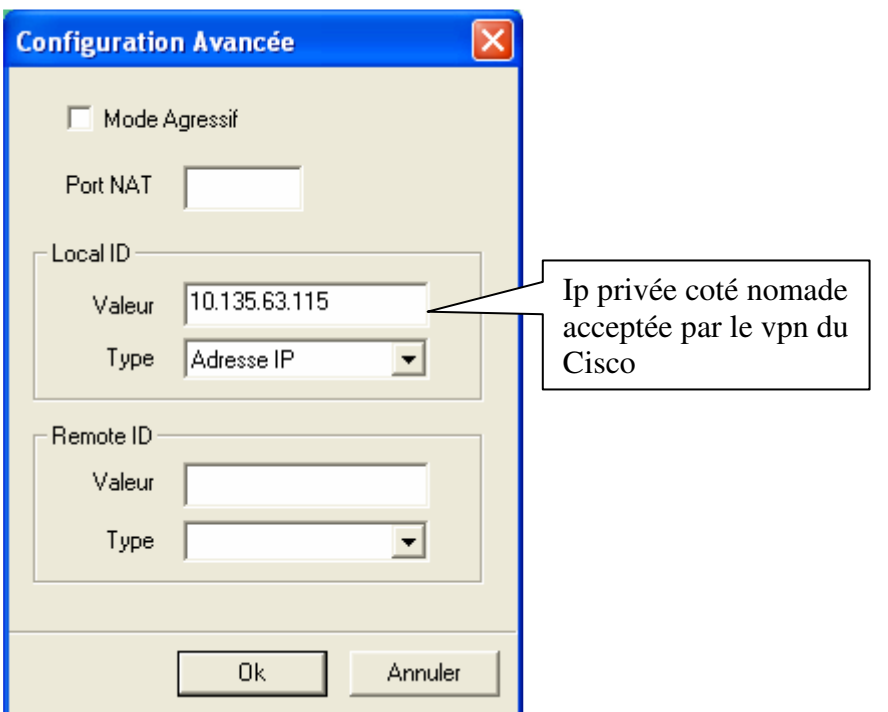

## PHASE 2

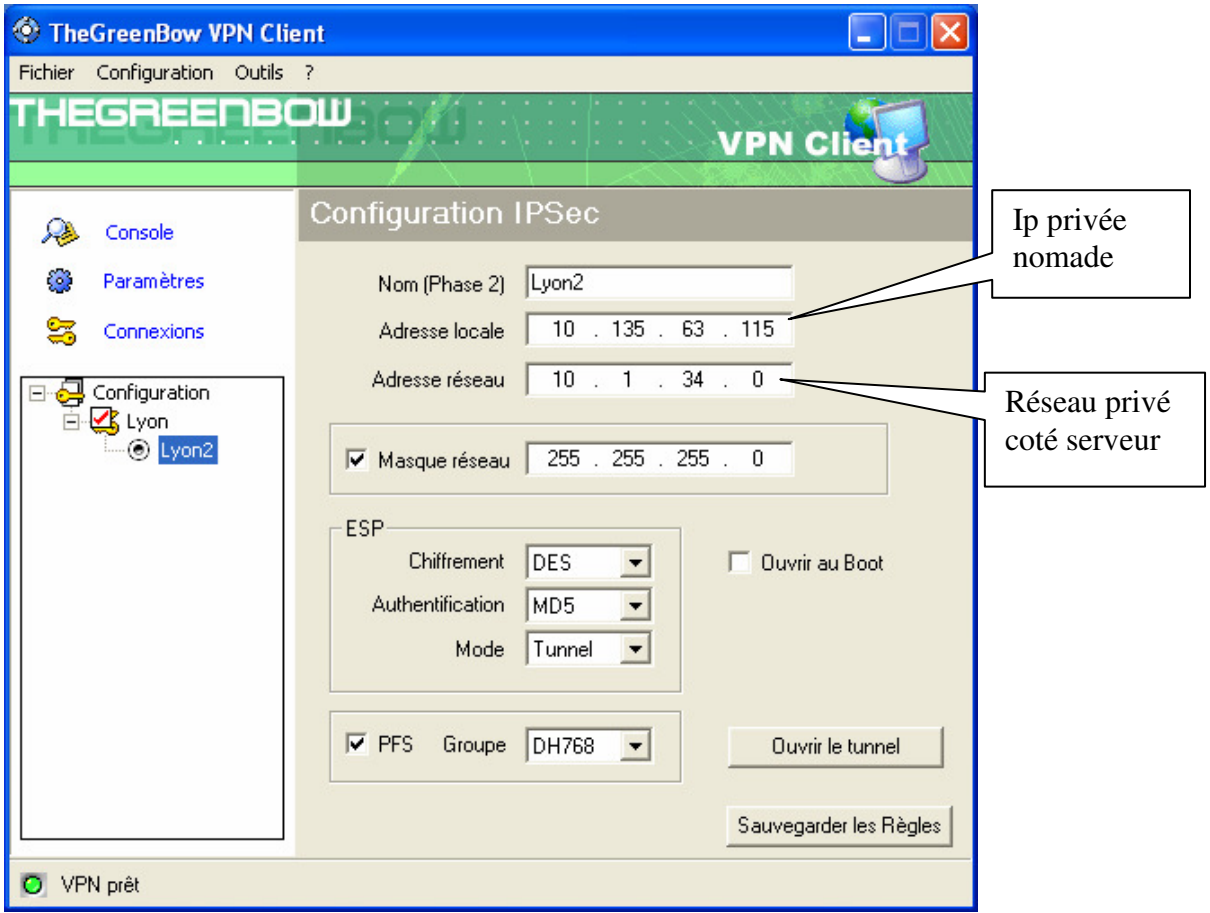

Résumé de la configuration du routeur Cisco 871.

```
! 
crypto isakmp policy 10 
 hash md5 
  authentication pre-share 
! 
crypto isakmp key ***************** address 0.0.0.0 0.0.0.0 
! 
crypto ipsec transform-set par-set esp-des esp-md5-hmac 
! 
crypto dynamic-map PC-MAP 81 
  set transform-set par-set 
 match address 181 
! 
crypto map LYON-MAP 181 ipsec-isakmp dynamic PC-MAP
! 
interface FastEthernet4 
  ip address 82.237.60.12 255.255.255.248 
  ip access-group 199 in 
  ip mtu 1452 
  ip nat outside 
  ip virtual-reassembly 
  ip tcp adjust-mss 1350 
  load-interval 30 
  duplex auto 
  speed auto 
 no cdp enable 
 crypto map LYON-MAP 
! 
! 
interface Vlan1 
  ip address 10.1.34.254 255.255.255.0 
  ip nat inside 
  ip virtual-reassembly 
  ip tcp adjust-mss 1350 
  hold-queue 100 out 
! 
ip nat inside source list 101 interface FastEthernet4 overload 
! 
access-list 101 deny ip 10.1.34.0 0.0.0.255 10.135.63.0 0.0.0.255 
access-list 101 permit ip 10.1.34.0 0.0.0.255 any 
access-list 181 permit ip 10.1.34.0 0.0.0.255 10.135.63.0 0.0.0.255 
access-list 199 permit udp any any eq isakmp 
access-list 199 permit udp any any eq non500-isakmp
access-list 199 permit esp any any 
access-list 199 permit ip 10.135.63.0 0.0.0.255 10.1.34.0 0.0.0.255 
!
```